### **Welche Informationen finde ich wo im interaktiven Haushalt?**

Die Eingangsseite des interaktiven Haushalts ist zweigeteilt.

Links befindet sich die Menüleiste, hier kann nach Produkthaushalt (Haushalt der Gemeinde), Jahresrechnung (Jahresabschlüsse der Gemeinde Bobenheim-Roxheim) oder Nachtrag (Nachtragshaushalt der Gemeinde) gefiltert werden. Zusätzlich können über die Auswahl der Gesamthaushalt oder die einzelnen Bereiche der gemeindlichen Aufgabenfelder und das Haushaltsjahr ausgewählt werden.

In dem größeren rechten Bereich erscheinen untereinander Tabellen und Grafiken mit den wesentlichen Indikatoren zum Ergebnishaushalt, Finanzhaushalt, den Investitionen und den Kennzahlen.

Wenn zu der gewählten Hierarchieebene weitere Erläuterungen insbesondere Deckblätter bestehen erscheinen diese über dem Ergebnis- Teilergebnisplan. Durch Anklicken kann das entsprechende Feld geöffnet werden.

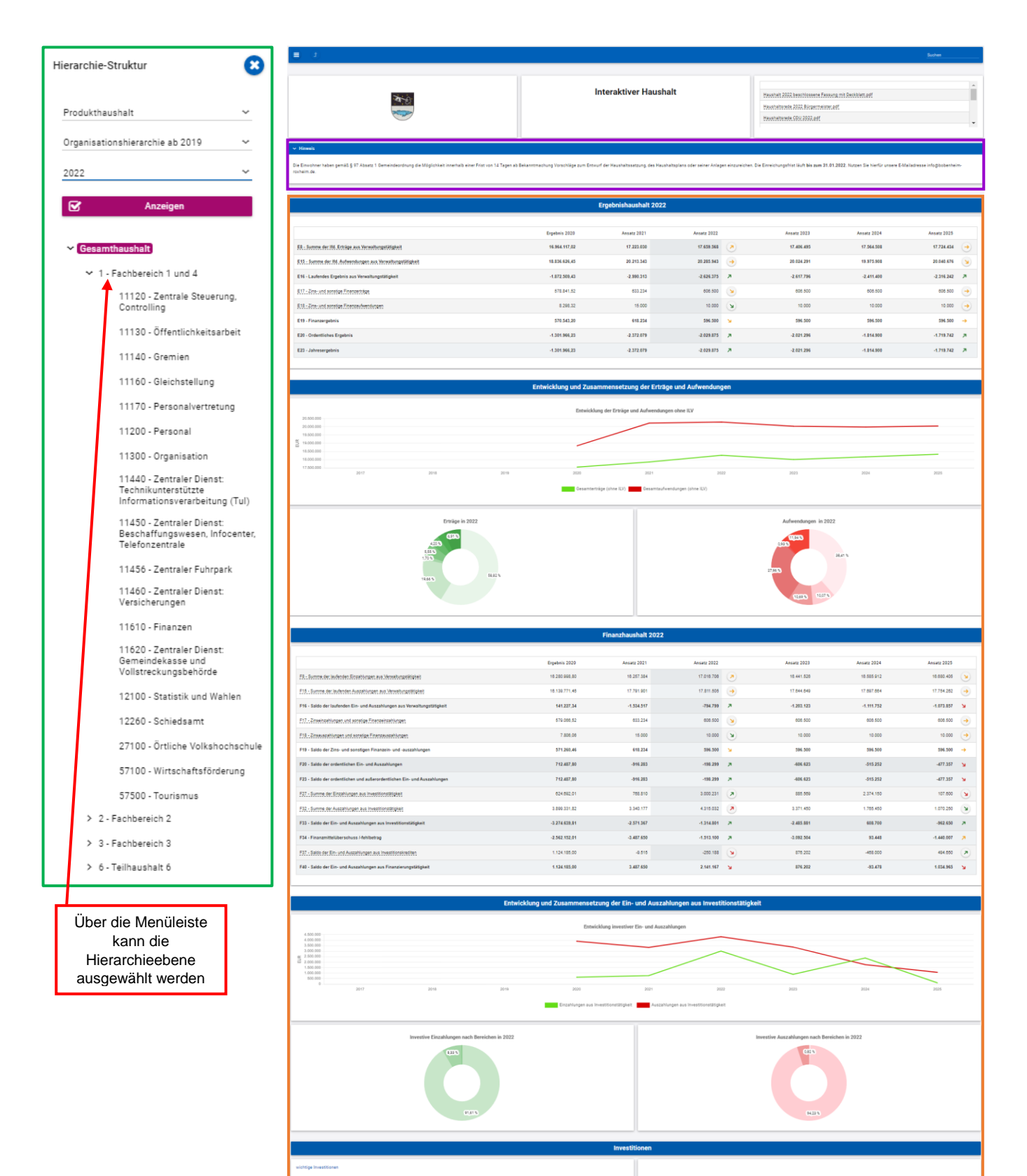

### **Ergebnishaushalt**

Die Darstellung des Ergebnishaushalts besteht aus vier Elementen:

- einer Tabelle mit den Erträgen / Aufwendungen des Ergebnishaushalts
	- einer Grafik zur Entwicklung und Zusammensetzung der Erträge / Aufwendungen
	- einem Balkendiagramm zum Vergleich der Haushaltsansätze Vorjahr / Haushaltsjahr nach Kontengruppen
- und einem Balkendiagramm zur Aufteilung des Jahresergebnisses auf nachgeordneten Ebenen

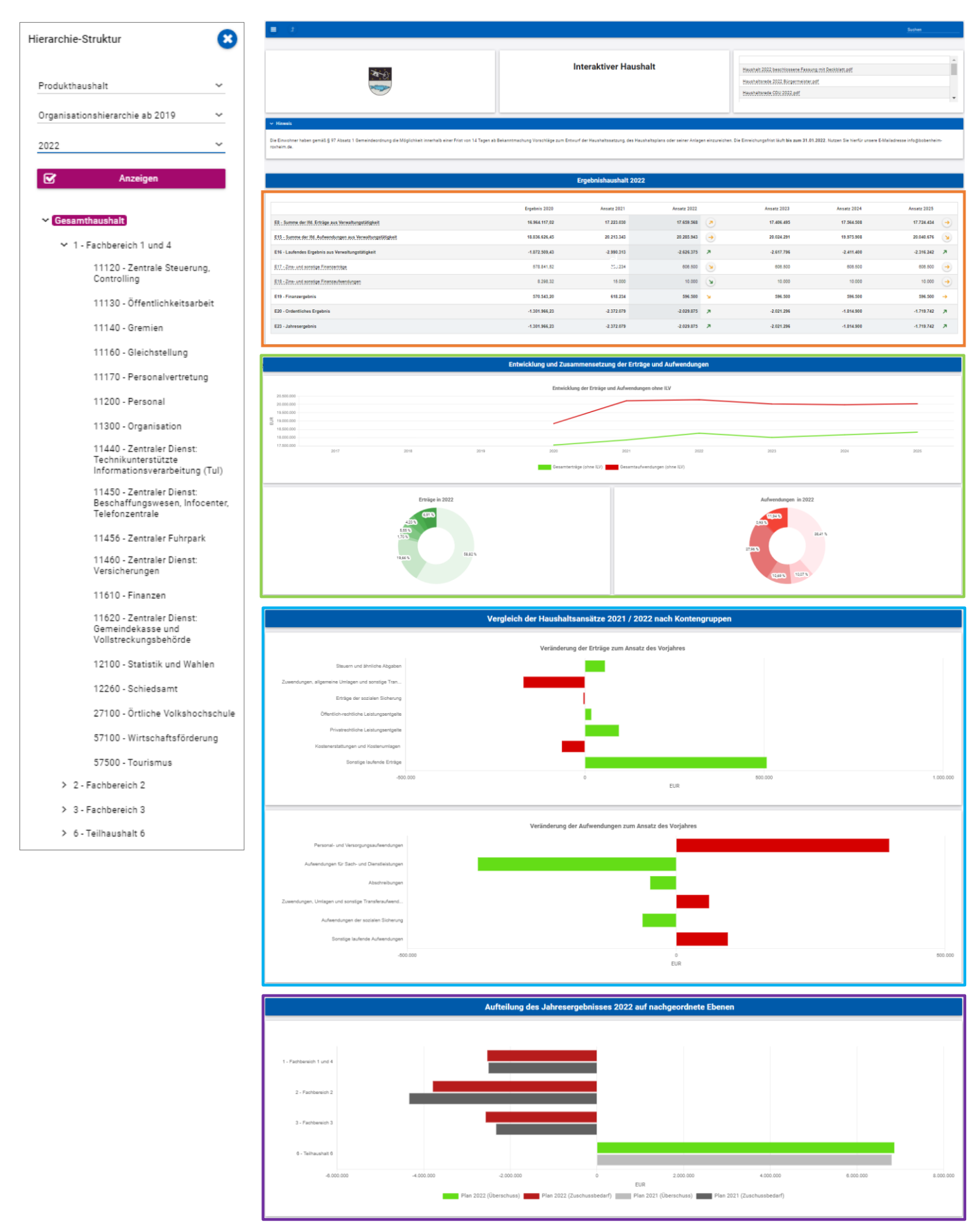

# **Navigation im Ergebnisplan**

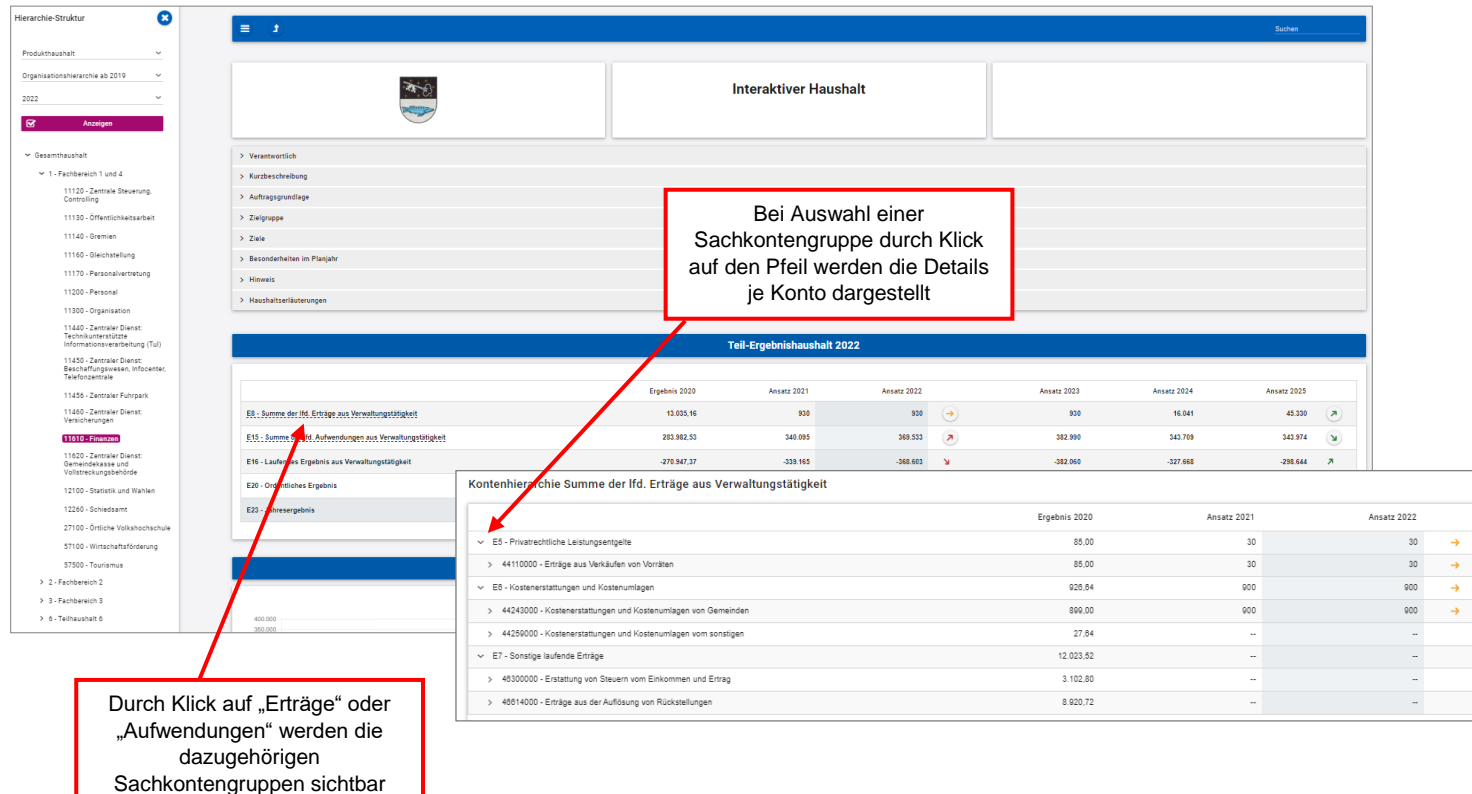

Durch die in den Tabellen des Ergebnisplans mittig, farbig erscheinenden Pfeile werden positive bzw. negative Abweichungen zwischen dem relevanten Haushaltsjahr und dem Vorjahr zum Ausdruck gebracht:

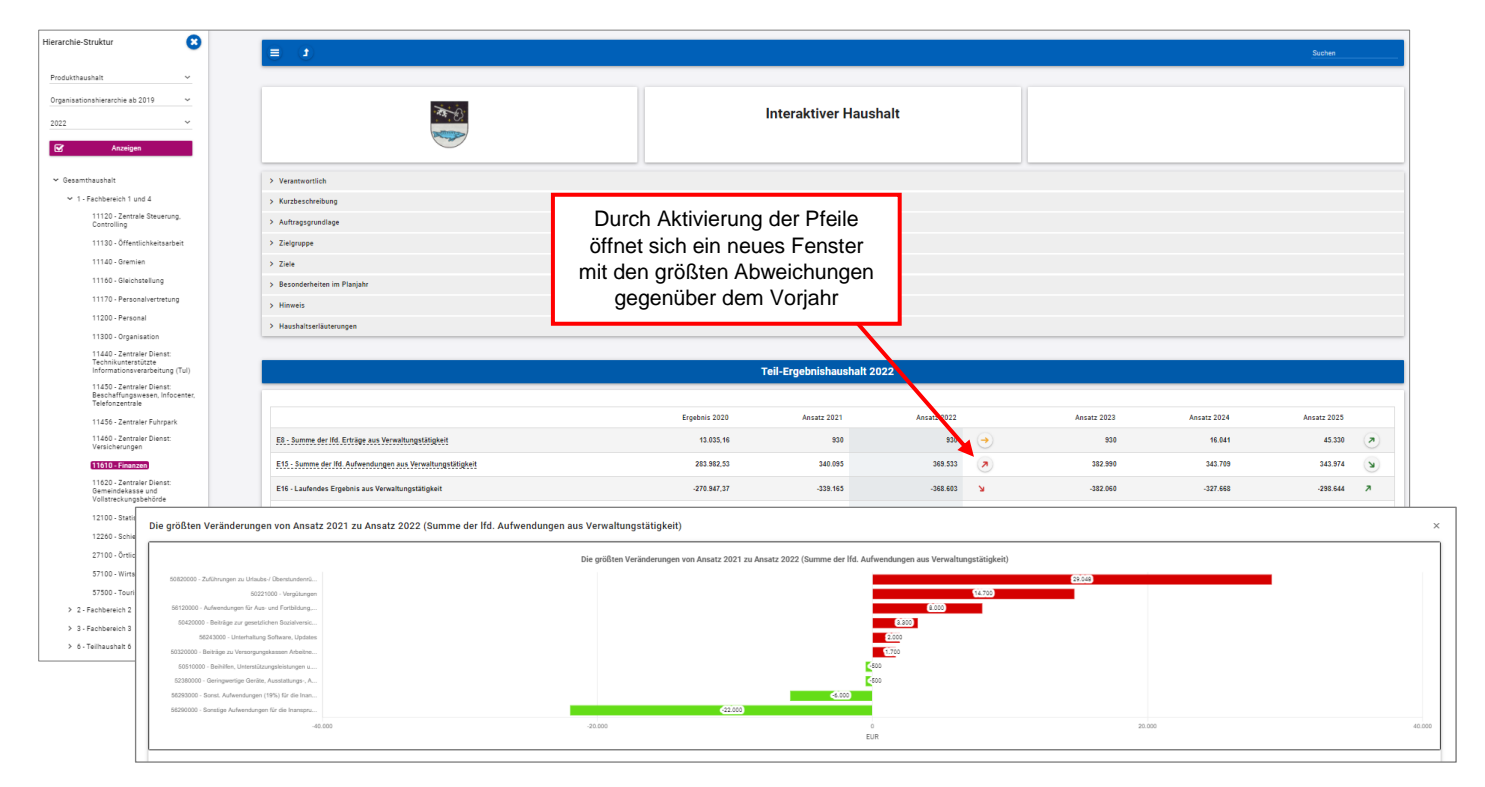

Mit Hilfe der Kreisdiagramme "Entwicklung und Zusammensetzung der Erträge und Aufwendungen" kann auch auf die nächste Ebene zugegriffen werden. Sichtbar werden hier nur die geplanten Ansätze.

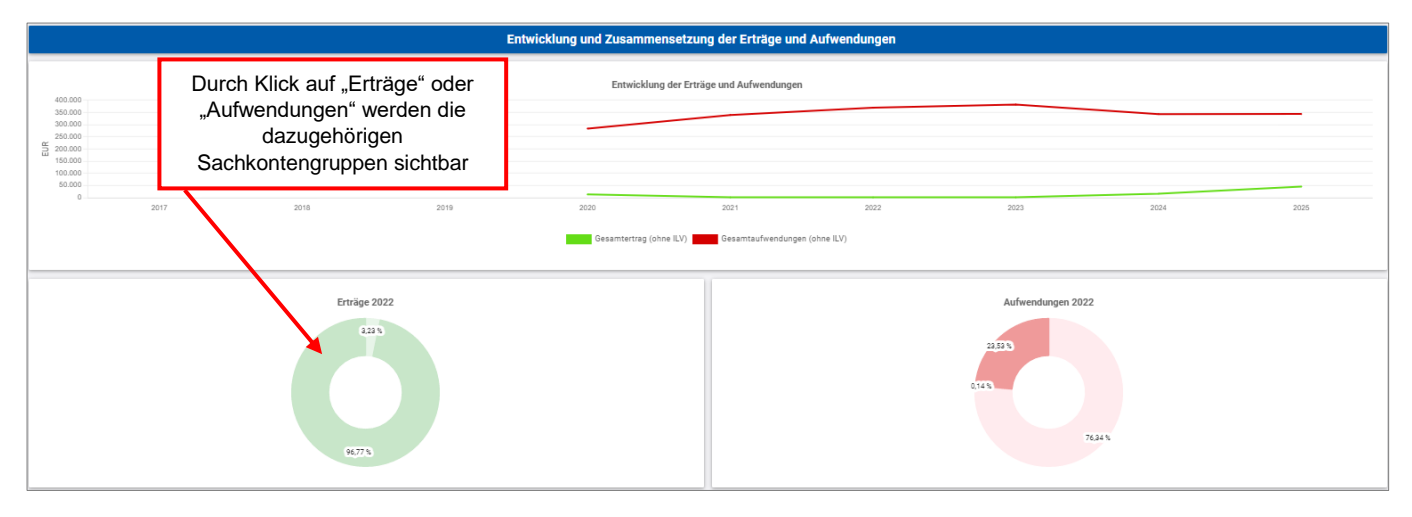

### **Der Finanzplan und die Investitionen**

Die dargestellte Tabelle und die Grafiken zum Finanzplan entsprechen im Aufbau und den Funktionen denen des Ergebnisplans. Details zu Konten und Abweichungen können wiederum via Mausklick angezeigt werden:

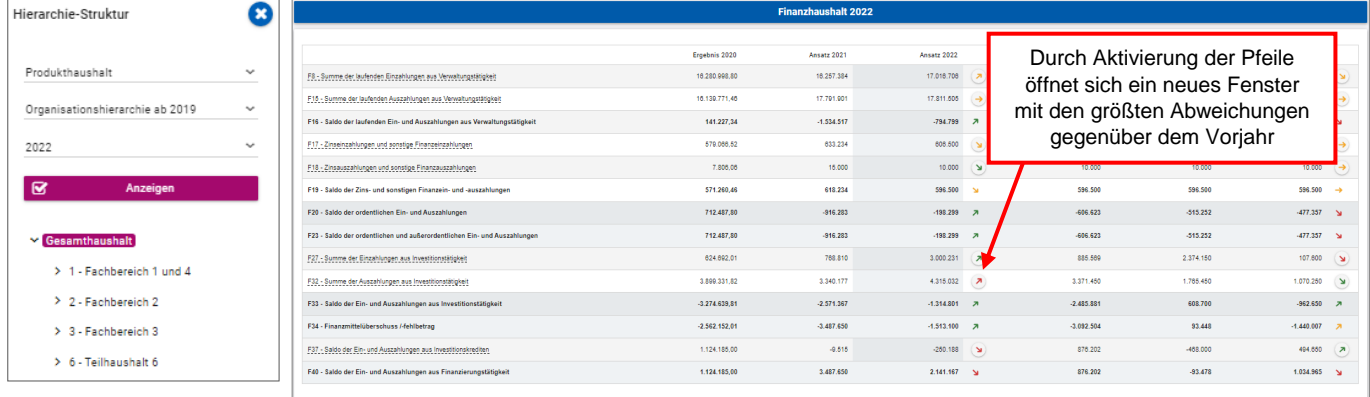

In den sich anschließenden Übersichten zu den Investitionen lassen sich Details zu den investiven Ein-und Auszahlungen sowie Erläuterungen zu den Investitionsmaßnahmen der Gemeinde abrufen:

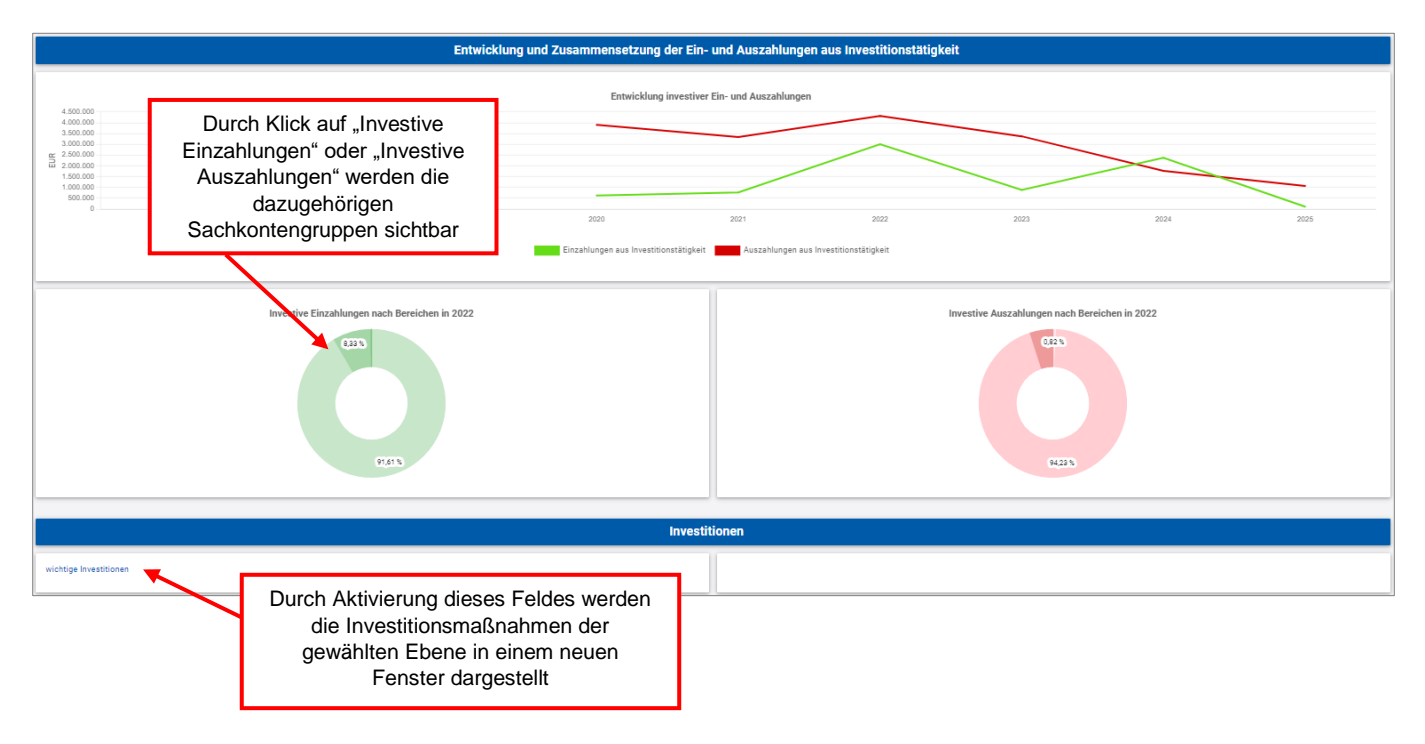

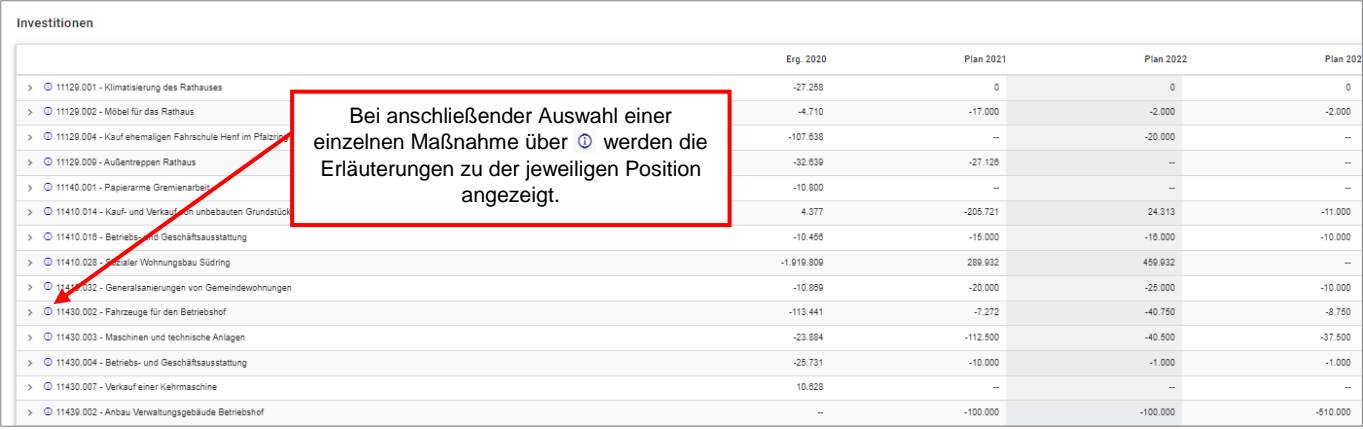

# **Kennzahlen**

Abschließend werden bei verschiedenen Produkten Kennzahlen wie z.B. "Jahresergebnis je Einwohner" über die betrachteten Jahre und für den jeweils ausgewählten Bereich dargestellt:

# Beispiel Personenstandswesen

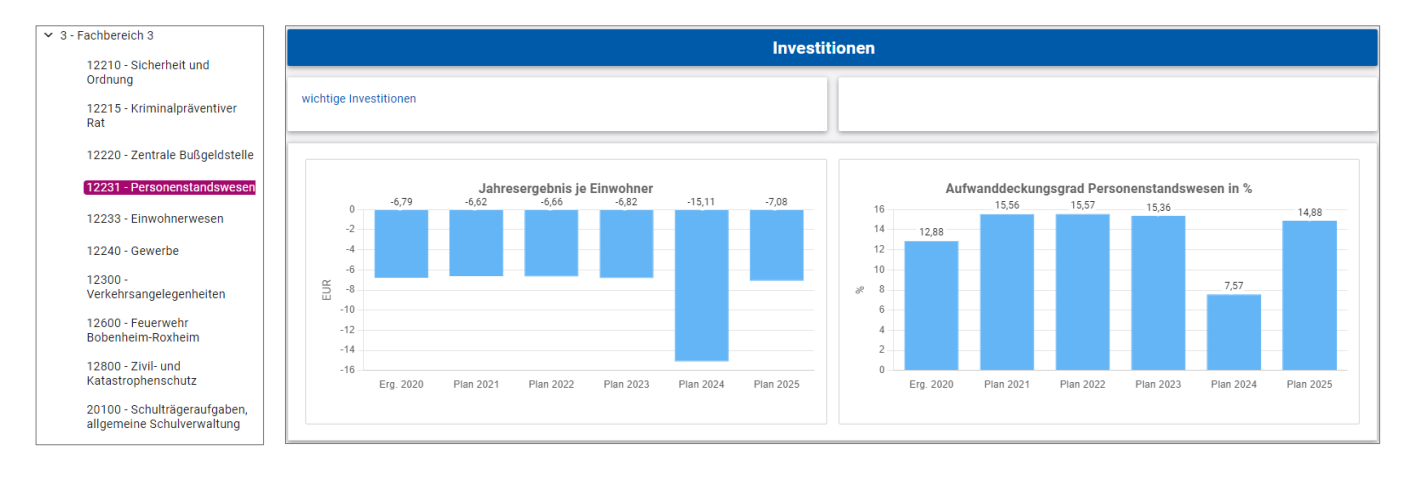